# **File Server Resource Manager (FSRM) – File Screening**

## di Nicola Ferrini

MCT – MCSA – MCSE – MCTS – MCITP

### **Introduzione**

In Windows Server 2008 è presente la nuova funzionalità di **File Screening** riservata ai file server.

Attraverso questa nuova funzionalità e grazie alla console che la gestisce è possibile:

- Impedire la memorizzazione a livello di cartella o a livello di disco di determinati tipi di file
- Creare, gestire ed ottenere informazioni sui diversi file bloccati dai File Screen
- Creare dei template personalizzati per semplificare la gestione di blocco dei file
- Creare e gestire i File Group, cioè decidere i tipi di file a cui permettere o negare la memorizzazione

#### **Spiegazione**

Nel **File Server Resource Manager** (FSRM) è possibile definire i **File Screen**. Utilizzando la console FSRM, mostrata in Figura 1, si possono creare File Screen, configurare i File Screen Templates e configurare i File Groups. Ad esempio è possibile configurare un File Screen per poter impedire ad un utente di salvare dei file audio o video all'interno di una cartella. Assegnando il File Screen alla cartella padre questo verrà automaticamente applicato anche a tutte le sottocartelle.

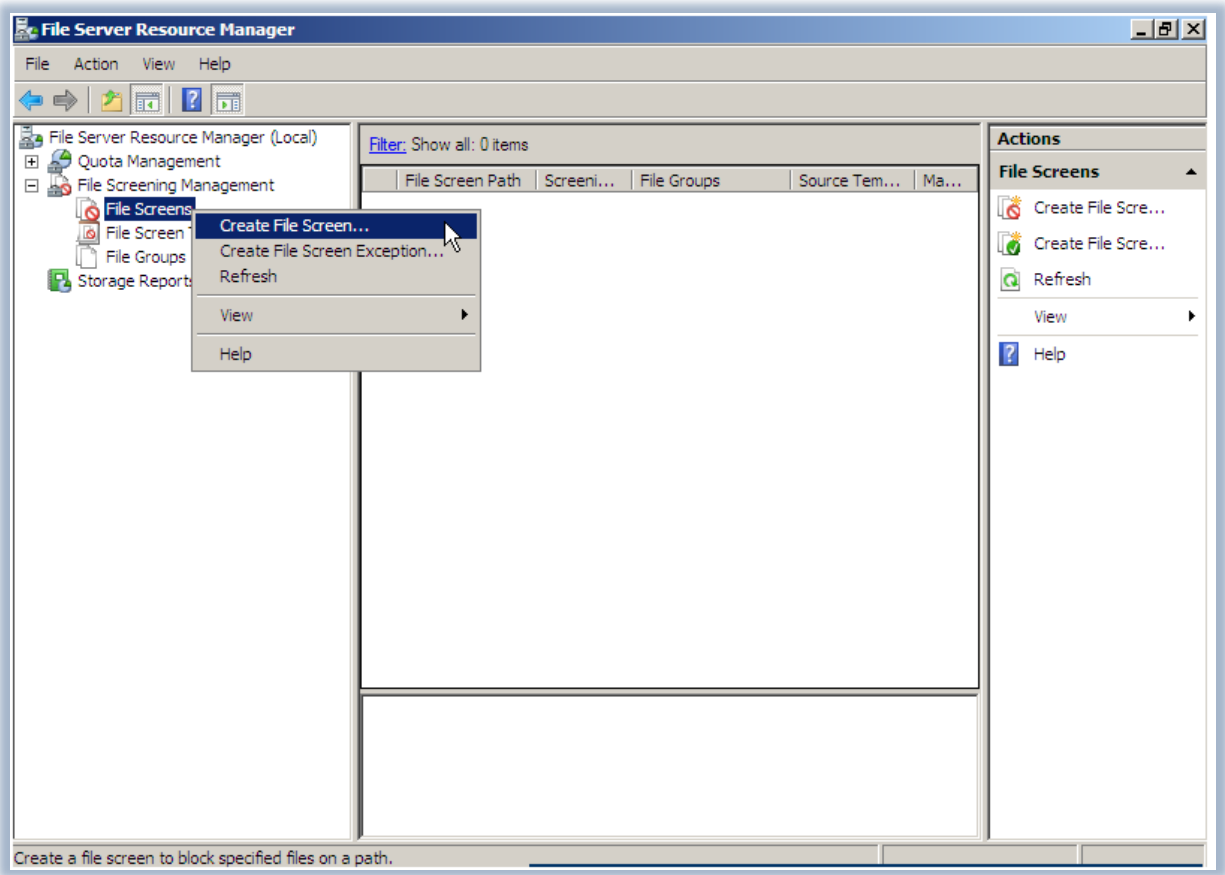

**Figura 1 - Console File Server Resource Manager**

Nel momento in cui viene creato un nuovo *File Screen* si può usare un template per poter bloccare determinati tipi di file, ad esempio tutti i tipi di file video oppure musicali (come mostrato in Figura 2). Questo template inoltre ci permette anche di poter ricevere una notifica tramite e-mail o di scrivere un log nel Registro eventi.

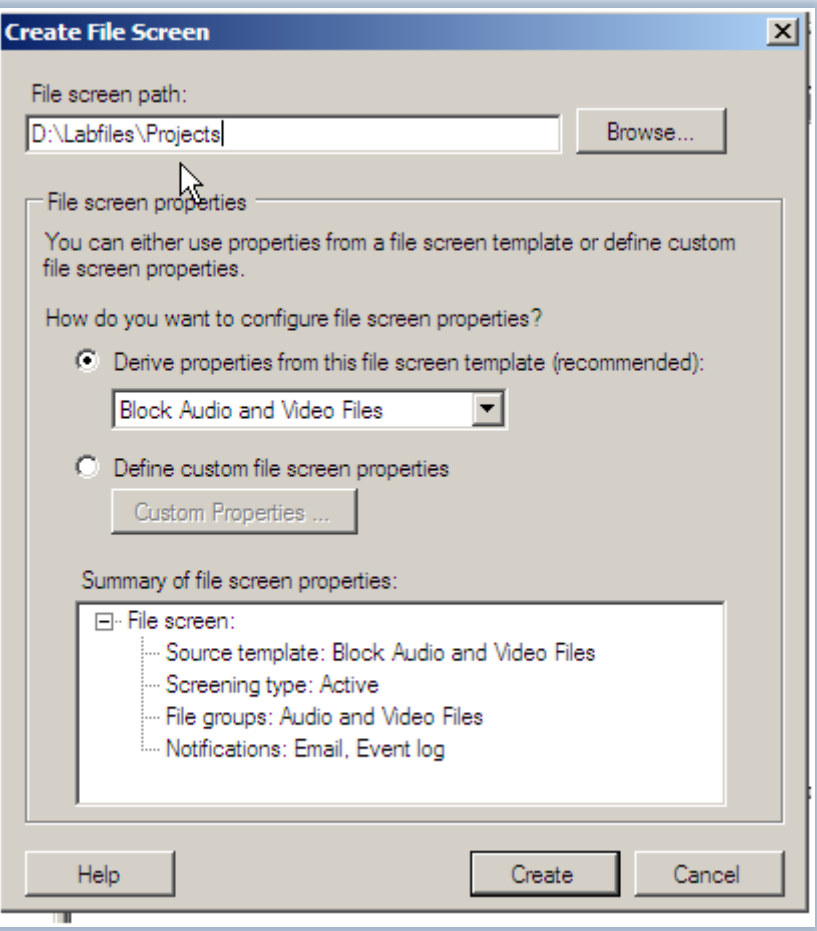

**Figura 2 - Creazione di un File Screen**

Se cerchiamo di salvare un file non consentito, ad esempio un file audio MP3 o un file video WMA, in una cartella protetta con le nostre impostazioni, riceveremo un messaggio di errore come quello mostrato nella Figura 3, che ci avvisa che non possediamo i permessi necessari per poter effettuare l'operazione.

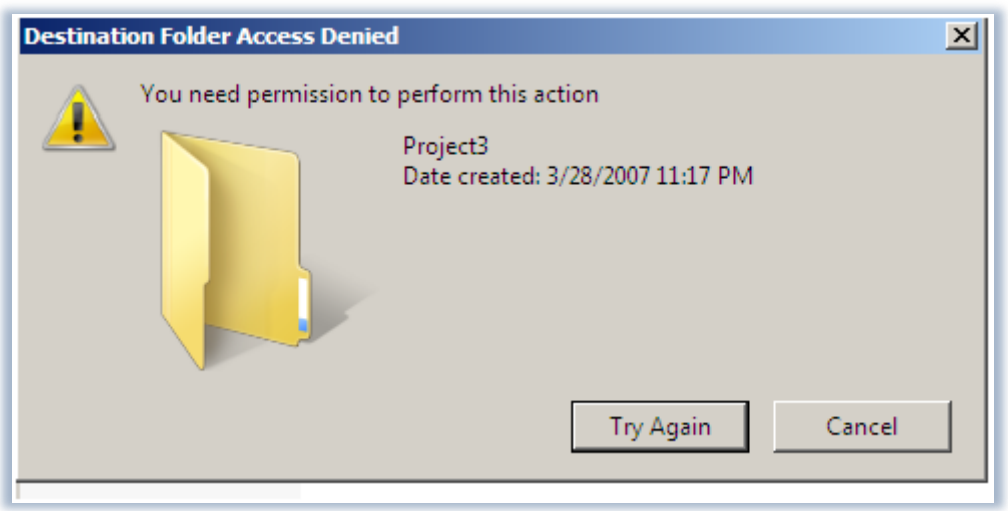

**Figura 3 - Messaggio di errore per il salvataggio di un file non consentito**

E' possibile invece salvare un file che non fa parte del **File Group** a cui abbiamo ristretto la possibilità di essere memorizzati nella nostra cartella, come ad esempio un file immagine JPG. Modificando i **File Group**, mostrati in Figura 4, possiamo creare delle eccezioni per i tipi di file a cui non è permesso il salvataggio, andando per esempio a consentire i file WMA, che erano precedentemente esclusi.

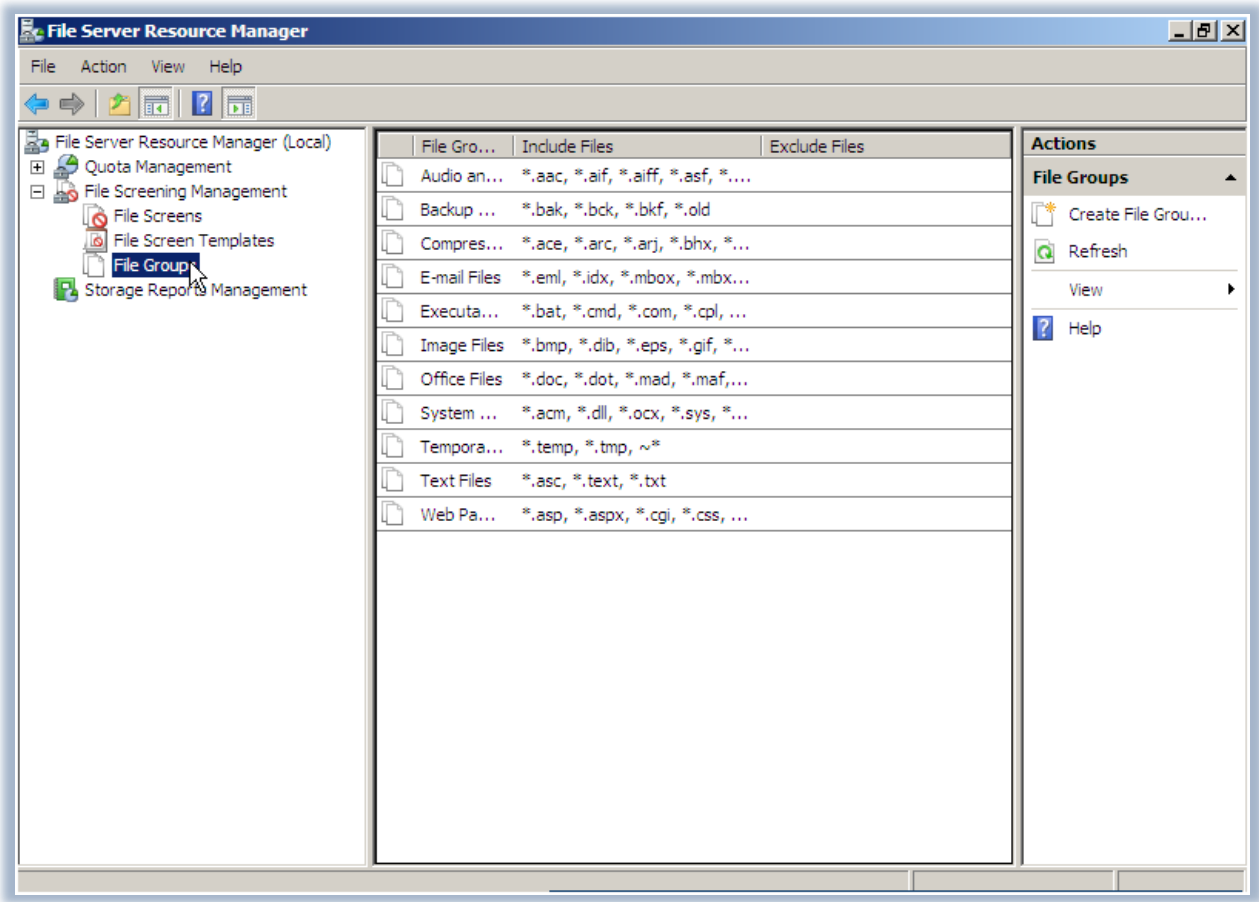

#### **Figura 4 - File Group**

Possiamo aggiungere o rimuovere dai *File Group* tutti i tipi di file che non ci interessa limitare. Per fare questo è sufficiente creare un nuovo *File Group* e ad esempio configurare una eccezione in modo tale che permetta il salvataggio dei file WMA, come mostrato in Figura 5.

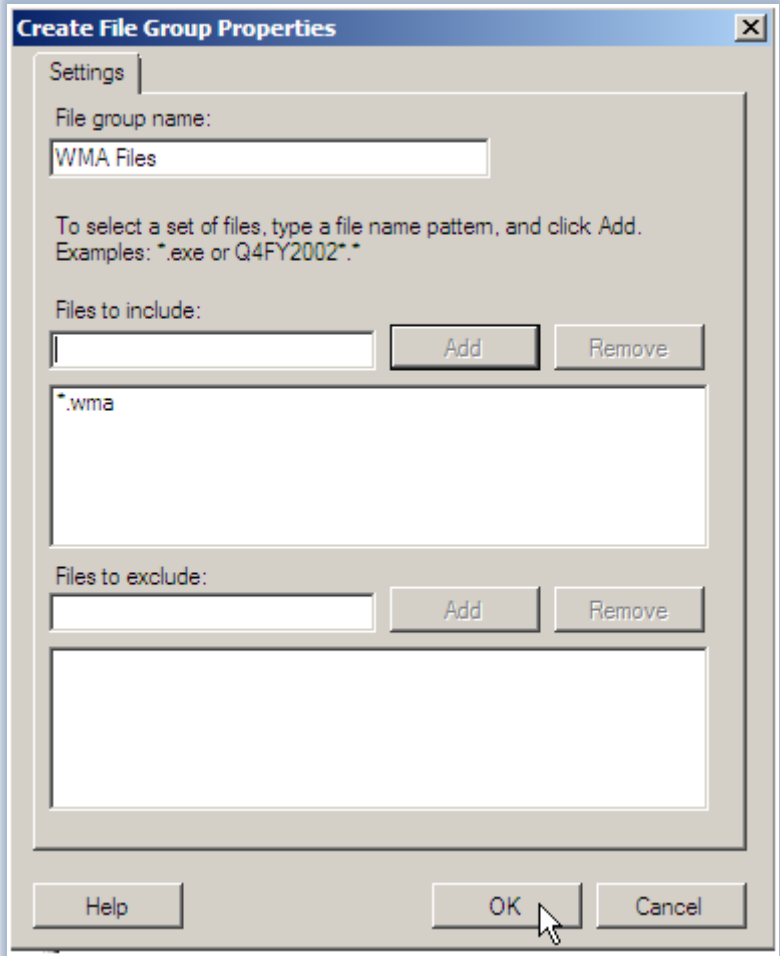

**Figura 5 - Creazione di un nuovo File Group**

E' possibile configurare i *File Group* sia per consentire determinati tipi di file sia per escluderli. Se ad esempio tutti i file con estensione WMA sono inclusi in un File Group, per poter consentire agli utenti di poter comunque salvare i propri file con quell'estensione, è possibile creare delle eccezioni, le **File Screen Exception**, semplicemente cliccando col destro sulla voce File Screen nella console (Figura 6).

Sarà necessario scegliere la cartella a cui questa eccezione si applica e questa impostazione andrà a sovrascrivere tutte le impostazioni definite dai *File Screen* precedentemente associati a quella stessa cartella.

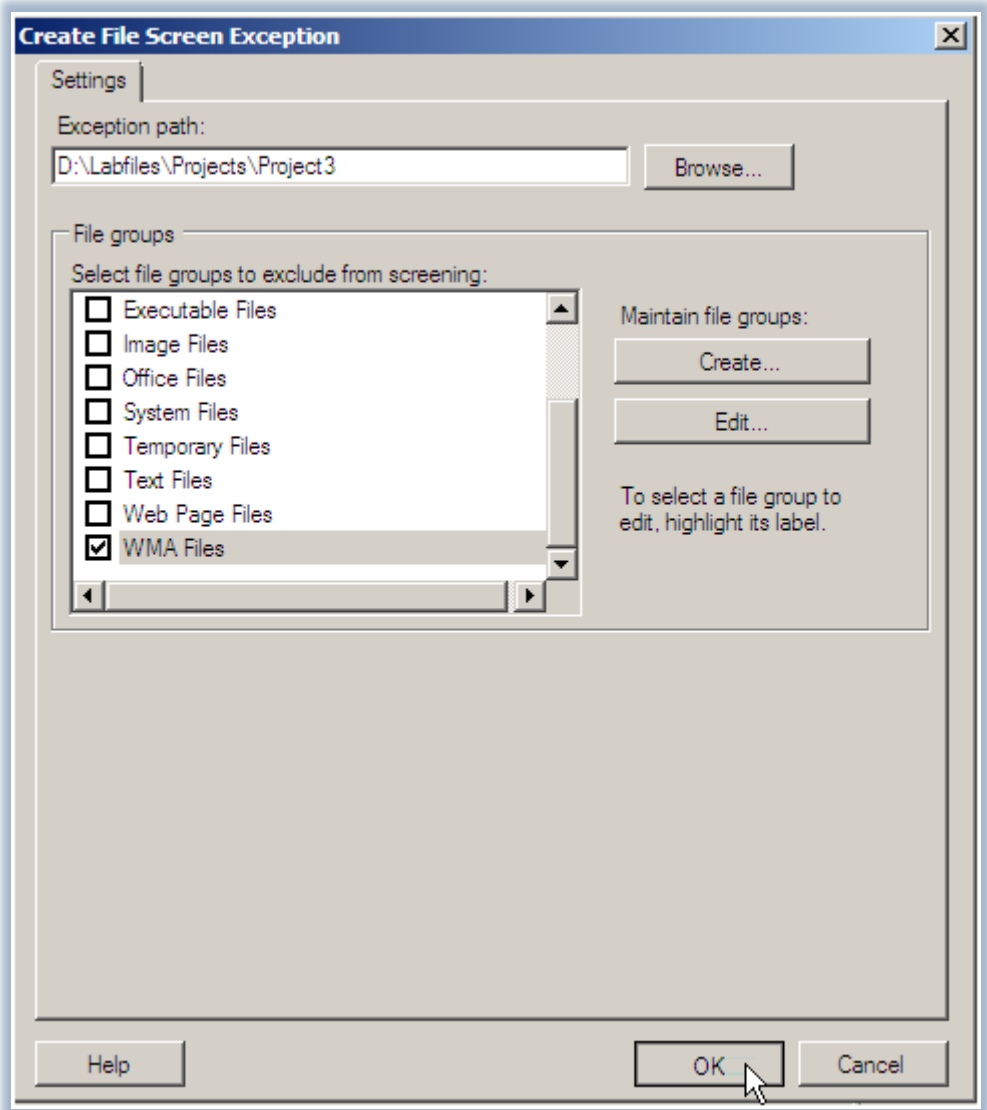

#### **Figura 6 - Creazione di una File Screen Exception**

In questo modo ora sarà possibile salvare nella cartella da noi definita i file WMA, perché la File Screen Exception elimina tutti quei file dal File Screen applicato.

#### **Conclusioni**

Finalmente con questa nuova funzionalità dei File Server basati su Windows Server 2008 è possibile utilizzare i File Screen per controllare i tipi di file che gli utenti possono salvare sul file server. Si può anche configurare il monitoraggio e le notifiche se gli utenti tentano di salvare i file non autorizzati sul server, dando perciò la possibilità all'amministratore di poter meglio gestire sia lo spazio disco sia ottimizzare le prestazioni ed intervenire all'occorrenza.